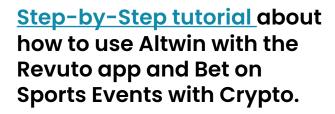

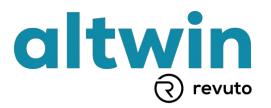

### Step 1. – Download the Revuto app for mobile devices.

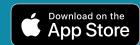

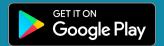

### Step 2. – Register with the Revuto app and create a crypto wallet.

- Follow the easy steps to register.
- Check your email (+ spam folder) to get the confirmation code.
- Store your 24-word seed phrase in a safe place so you can always restore your wallet.

## Step 3. – Get REVU tokens to your crypto wallet in the Revuto app.

- Get REVU on crypto exchanges (Kucoin or Gate.io) and send them to the Revuto wallet.
- Receive REVU from other wallets to your Revuto wallet address.
- Buy REVU directly from the Revuto App with debit or credit cards.

# Step 4. – Send REVU tokens to Altwin from your crypto wallet

- Send a minimum of 500 REVU to Altwin directly from the Revuto wallet.
- On average, the transaction will take 15 mins. to confirm on the Cardano blockchain and Altwin.
- Check notifications to confirm the transaction.

### Step 5. – Log in with Altwin and place your bet in REVU.

- Check the email from no-reply@revuto.com (check spam folder)
- Use credentials (one-time password) from the email to log in with https://altwin.com
- Place your first bet by creating a ticket on Altwin.com

# Step 6. – Withdraw funds from Altwin to your wallet in Revuto

Withdraw a minimum of 1000 REVU to the Revuto wallet.